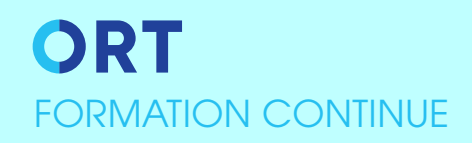

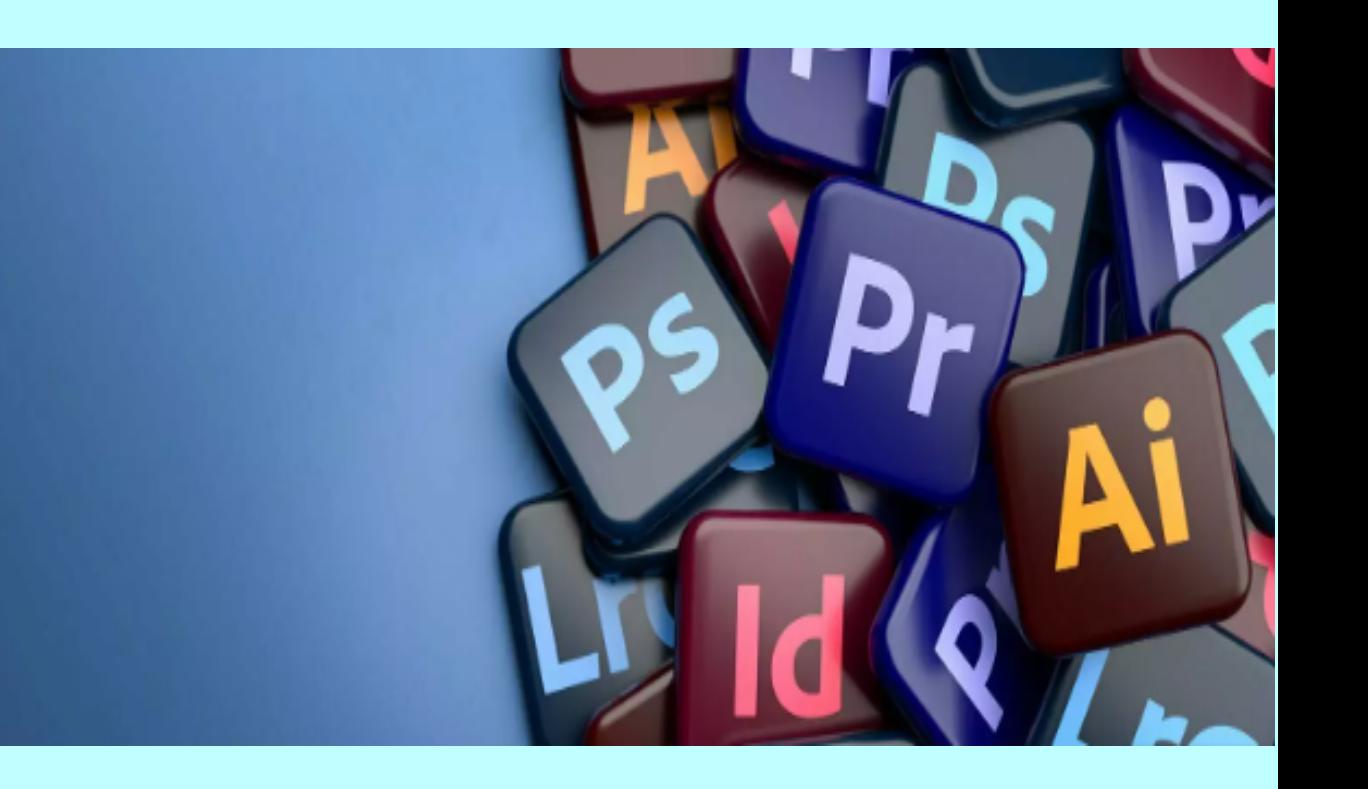

# Nos Actions de Formation

# **CATALOGUE** Infographie PAO

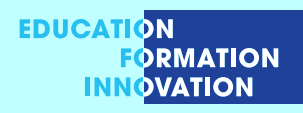

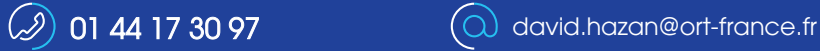

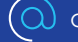

# ORT FORMATION CONTINUE

# **IN DESIGN Initiation**

### **DURÉE ET MODALITÉS** 2 JOURS - PRÉSENTIEL

**lIEU DE FORMATION**  PARIS 04 OU DANS VOTRE ENTREPRISE

**DÉLAI D'ACCÈS** 10 JOURS

### **OBJECTIFS** - Réaliser des documents de qualité de type flyer, prospectus, bulletin, etc - Créer des blocs, insérer des images, du texte,

- 
- Créer des tracés (objets), - Utiliser les différents modes colorimétriques.;

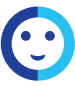

# **PUBlICS CONCERNÉS**

Professionnels de la communication, de l'édition et de la création artistique.

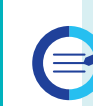

# **CONTENU PÉDAGOGIQUE**

### **Placement des objets**

- Objets ou Blocs
- Créer, déplacer, dupliquer, aligner
- Options de bloc de texte
- Modification de la forme d'un bloc •

### **Les attributs graphiques**

- **•** RVB, CMJN, Web, Pantone
- **•** Couleurs quadri, tons directs, ombre portée
- **•** Effets de transparence

# **Insertion des photos et illustrations**

- **•** Importation des Photos
- **•** Les différents modes d'importation images
- **•** Placement des objets textes et images
- **•** Gestion des liens
- **•** Formats des photos, la résolution, la définition
- **•** Importation des fichiers natifs PSD, TIFF
- **•** Le format vectoriel
- **•** Récupération des fichiers Illustrator

**Parametrage des graphismes et couleurs**

**PRÉ-REQUIS**

Connaître les fondamentaux de l'environnement Windows ou Macintosh.

- **•** Gestion des couleurs (quadri, Pantone, RVB), des fonds et des contours
- **•** Dégradés de couleurs
- **•** La palette Effets
- **•** Les contours

**ID**

## **Compléments d'In Design**

- **•** Importation automatique du texte
- **•** La bibliothèque In design
- **•** Mise en valeur d'un paragraphe

## **Préparation du PDF pour l'imprimeur**

- **•** Contrôle en amont du document
- **•** Séparation (quadri, pantone)
- **•** Création d'un dossier en assemblage
- **•** Générer un PDF impression
- **•** Exportation d'un PDF digital
- **•** Utiliser la plume pour réaliser un tracé
- **•** Création d'objets vectoriels pour le fond de l'image

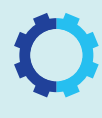

# **mÉTHODES ET SUPPORTS PÉDAGOGIQUES ÉVALUATION**

Travaux pratiques sur micro-ordinateur, Formation basée sur une alternance «théorie/pratique»

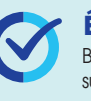

# Bilan d'évaluation en fin de formation, Remise de support de cours à chaque participant,

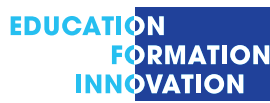

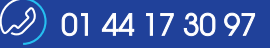

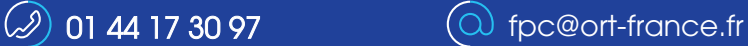

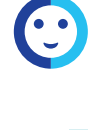

INFORMATIQUE POUR TOUS

NFORMATIQUE POUR TOUS

# ORT FORMATION CONTINUE

# **IN DESIGN Perfectionnement**

**DURÉE ET MODALITÉS** 2 JOURS - PRÉSENTIEL

**lIEU DE FORMATION**  PARIS 04 OU DANS VOTRE ENTREPRISE

**DÉLAI D'ACCÈS** 10 JOURS

# **OBJECTIFS**

- **-**Réaliser des mises en page professionnelles avancées avec In Design
- Acquérir les méthodes et réflexes professionnels de la conception graphique
- Préparer une publication numérique

### **PUBLICS CONCERNÉS**

Professionnels de la communication, de l'édition et de la création artistique.

# **CONTENU PÉDAGOGIQUE**

### **Préparation d'un document**

- **•** Définir l'espace de travail avec les préférences
- **•** Conception d'une grille de mise en page
- **•** Conception du nuancier de couleurs quadri, tons directs Pantone.

### **Gestion des objets dans In Design**

- **•** Manipulations, gestion des espaces entre les blocs
- **•** Transformation et composition d'un bloc
- **•** Combinaisons d'objets avec Pathfinder
- **•** Travail dans un groupe de blocs
- **•** Options de transformation
- **•** Objets ou blocs ancrés
- **•** Légendes dynamiques ou statiques
- **•** Fusion des blocs

### **Photoshop et Illustrator dans In Design**

**•** Adaptation d'une photo, recadrage, format et résolution Importation et particularité d'un format psd et tiff Particularité du format « .ai » dans In Design

**ID**

### **PRÉ-REQUIS**

Avoir suivi le stage In Design niveau 1 ou posséder de bonnes connaissances du logiciel d'In Design et pratique de ce produit..

# **Design Gestion des illustrations dans In Design**

- **•** Rappel : formats d'image compatibles
- **•** Ajustement automatique dynamique
- **•** Les calques, les photos importées ou incorporées Illustrations vectorielles collées
- **•** Créer une palette bibliothèque In design
- **•** Publication Presse Contrôle en amont

### **Compléments d'In Design**

- **•** Importation automatique du texte
- **•** La bibliothèque In design
- **•** Mise en valeur d'un paragraphe

### **Publication PDF Multimédia**

- **•** Les hyperliens
- **•** Les références croisées
- **•** Les variables de texte
- **•** Notes de bas de page
- **•** Boutons de navigation PDF multimédia, transition.

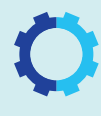

**EDUCATION** 

# **mÉTHODES ET SUPPORTS PÉDAGOGIQUES ÉVALUATION**

Travaux pratiques sur micro-ordinateur, Formation basée sur une alternance «théorie/pratique»

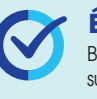

Bilan d'évaluation en fin de formation, Remise de support de cours à chaque participant,

INFO03 - 04/2020

NFORMATIQUE POUR TOUS INFORMATIQUE POUR TOUS

> **FORMATION INNOVATION**

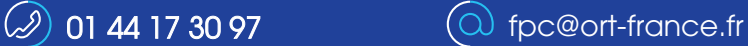

# ORT FORMATION CONTINUE

# **PHOTOSHOP**

**Ps DURÉE ET MODALITÉS** 2 JOURS - Présentiel

**LIEU DE FORmATION**  PARiS 04 OU DANS VOTRE ENTREPRiSE

**DÉLAI D'ACCÈS** 10 JOURS

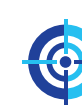

# **OBJECTIFS**

Retoucher des images afin de les imprimer ou de les publier sur internet.

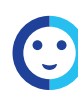

INFORMATIQUE POUR TOUS

INFORMATIQUE POUR TOUS

# **PUBLICS CONCERNÉS**

Utilisateurs souhaitant pratiquer la retouche d'image avec Photoshop

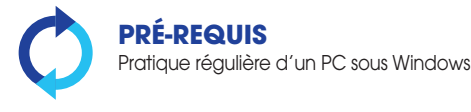

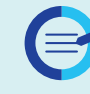

# **CONTENU PÉDAGOGIQUE**

### **L'interface graphique**

• Les menus, la barre d'outils, les palettes, la zone de travail, la barre d'options d'outil

### **Les outils de sélection**

- Les sélections simples : Rectangle de sélection, Ellipse de sélection
- Les lassos : Lasso, Lasso polygonal, Lasso magnétique
- Baguette magique et Sélection rapide
- Combiner les outils pour sélectionner

#### **La retouche d'image**

- Recadrer et redresser une image
- Modifier le contraste, la saturation et la luminosité d'une image
- Supprimer les défauts avec les outils Tampon, Correcteur, Pièce, Forme d'historique
- Les gommes

### **Les formats d'image**

• .psd, .tiff, .jpeg, .gif, .png, .eps

### **Les calques**

• Créer et utiliser les calques

#### **Ajouter du texte sur une image**

- Ajouter du texte, le modifier
- Les styles de calque appliqués au texte

### **Le mode Masque**

• Améliorer une sélection en mode Masque • Enregistrer une sélection sur une couche alpha et la récupérer

#### **Les différents types de masque**

- Masque d'écrêtage
- Masque de fusion
- Masque vectoriel
- Déformation de la marionnette

#### **Les techniques de tracé vectoriel**

- Utiliser la plume pour réaliser un tracé • Création d'objets vectoriels pour le fond
- de l'image • Importation d'un objet dynamique

#### **Utilisation de Camera Raw**

• Améliorer ses fichiers bruts avec Camera Raw et les enregistrer dans d'autres formats d'image

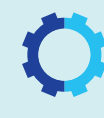

# **MÉTHODES ET SUPPORTS PÉDAGOGIQUES ÉVALUATION**

Positionnement en amont à distance, Travaux pratiques sur micro-ordinateur, Formation basée sur une alternance «théorie/pratique»

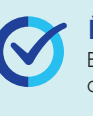

Bilan d'évaluation en fin de formation, Remise de support de cours à chaque participant

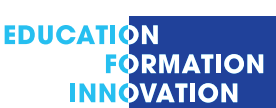

 $\circled{2}$  01 44 17 30 97  $\circled{1}$  fpc@ort-france.fr

# ORT **ORMATION CONTINUE**

# **ILLUSTRATOR INITIATION**

**DURÉE ET mODAlITÉS** 12 Heures

**lIEU DE FORmATION**  100% à distance

**DÉLAI D'ACCÈS** 10 JOURS

**PRÉ-REQUIS**

Windows ou Macintosh.

### **OBJECTIFS**

INFORMATIQUE POUR TOUS

NFORMATIQUE POUR TOUS

- Créer, modifier, transformer des formes simples et élaborées
- Tracer des courbes de Bézier et dessiner au crayon
- Illustrer avec des couleurs ,des dégradés et des motifs
- Saisir et paramétrer l'agencement des blocs de textes

# **PUBlICS CONCERNÉS**

Professionnels de la communication, de l'édition et de la création artistique.

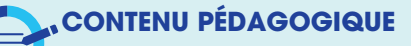

### L'environnement de travail illustrator

- Présentation du plan de travail et de montage
- Afficher et organiser la barre d'outils,panneaux et espace de travail
- Afficher et modifier la régle et les repères.
- Les modes de visualisation : prévisualiser modèles et tracé.

### **Créer,manipuler et transformer un objet simple**

- Sélectionner des objets
- Aligner et disposer des objets •
- Travailler avec les groupes, le mode Isolation.
- Créer dimensionner déplacer et pivoter un objet •
- Paramétrer des contours.
- Grilles et repéres •
- Assoscier,dissocier, vérouiller et masquer un objet •
- Combiner et modifier des formes •
- Vectorisation de l'image •

### **Transformation d'objets**

- Manipuler et gérer des plans de travail au document. Préambule sur les modes colorimétriques •
- Travailler avec les outils de transformation

**Ai**

- •(redimensionne ment, échelle, miroir, déformationlargeur).
- Positionner des objets avec précision •
- Travailler sur les transformations multiples et la distorsion manuelle.

#### Utiliser les outils de tracage à la plume (courbe de Bézier)

- Présentation d'un tracé:points d'ancrage,sommets,lignes directrices
- Actions liées au tracé:coupure,jonction,alignement de points d'ancrage • Actions liées au tracé:coupure,jonction, alignement de texte
- Céer une illustration tracée à la plume •
- Modifier des courbes , utiliser l'outil crayon •

### **Gérer les couleurs et les textures**

Connaître les fondamentaux de l'environnement

- 
- Céer des couleurs unies
- Charger et enregistrer une bibliothéque de couleurs
- Peinture dynamique
- Modifier des courbes et céer des lignes pointillées

#### **Enrichir son illustration avec des textes et images**

- Créer et gérer les différents types de textes •
- Importer du texte, chainage et colonnes de
- Mise en forme et styles de paragraphes et de caractères.

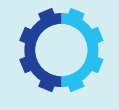

# **mÉTHODES ET SUPPORTS PÉDAGOGIQUES**

- Positionnement en amont à distance
- Travaux pratiques sur PC
- Formation basée sur une alternance «théorie/pratique»

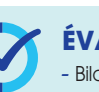

### **ÉvAlUATION**

- Bilan d'évaluation en fin de formation
- Remise de support de cours
- Attestation de compétences en fin de formation
- Possibilité de passage de certification TOSA

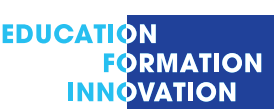